## VDIF->Mark5B フォーマット変換ソフト(vdif2m5b)説明書

Ver. 2016-12-22 T.Kondo

## プログラム名 vdif2m5b

機能

VDIF データファイルを Mark5B フォーマットファイルに変換する。

## 実行方法

vdif2m5b vdif\_file [options]

ここで vdif\_file -- VDIF データファイル名

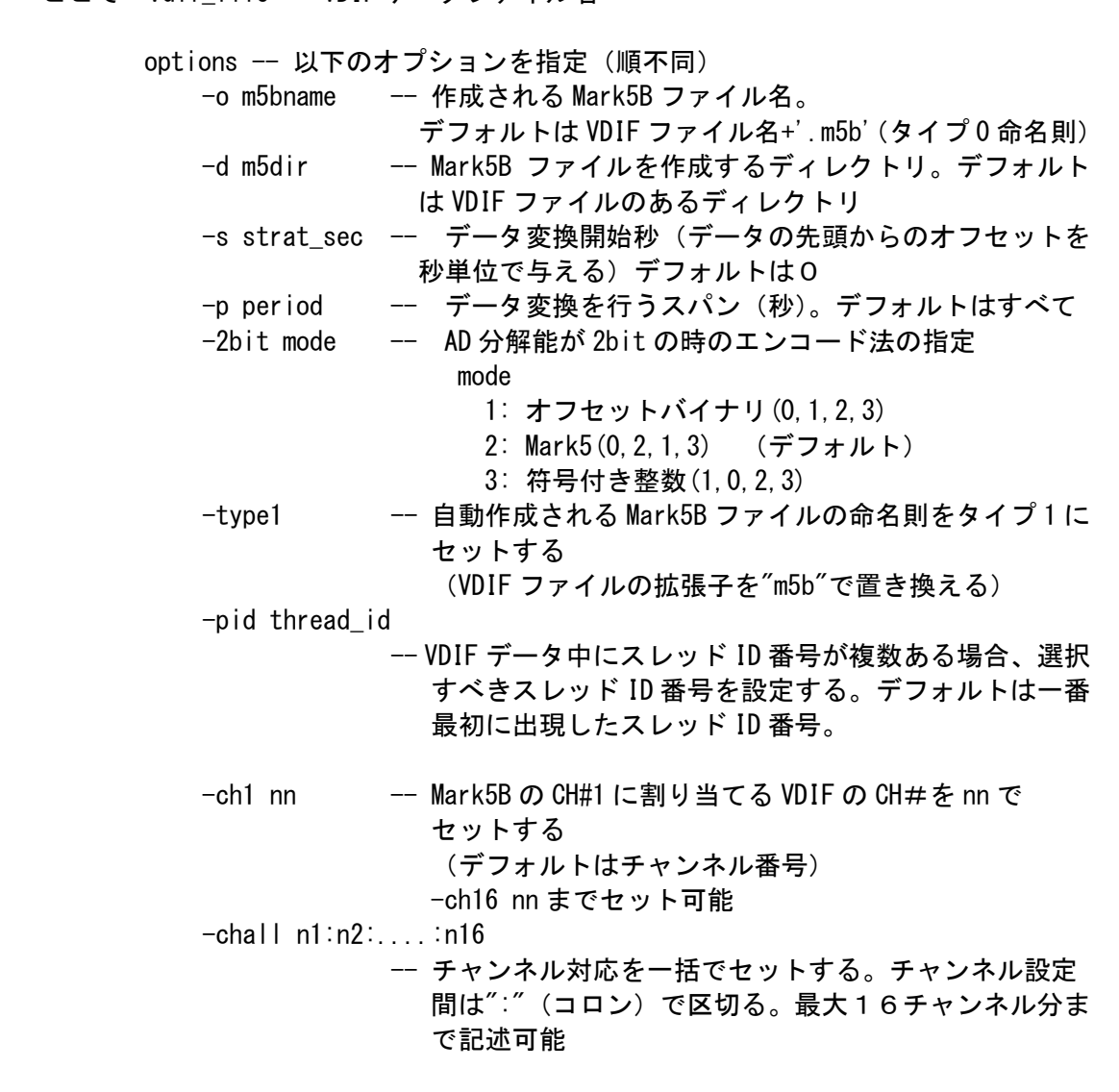

実行例

その1.チャンネル対応は1対1、デフォルトのファイル命名則に従う

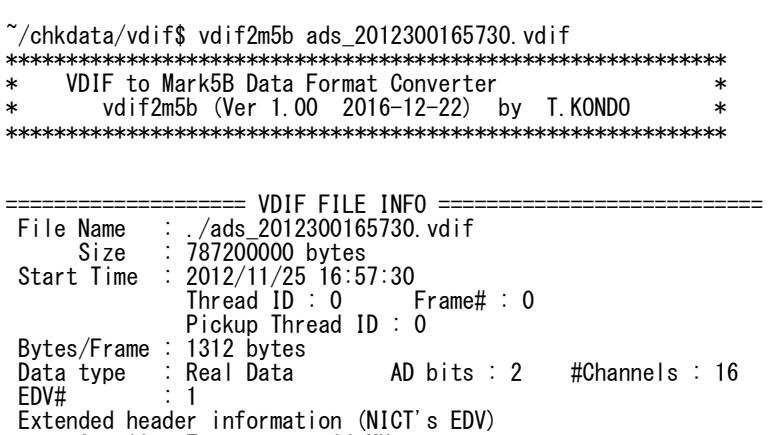

 Sampling Frequency : 64 MHz Sync block : ACABFEED DAS/Station name : ADS2K5 Sync block<br>DAS/Station name : ADS2K5<br>Sampling Frequency Estimated (MHz) : 64.000000

================================================================

Mark5B Data File will be created : ./ads\_2012300165730.vdif.m5b

| HH: MM: SS FRAME#                | $\mathbf{1}$ $\mathbf{1}$ | VFR | CHS            | #Bytes C AD TID SID     |   | <b>FXTENDED DATA</b>                                        |
|----------------------------------|---------------------------|-----|----------------|-------------------------|---|-------------------------------------------------------------|
| 16:57:30<br>16:57:31<br>16:57:32 |                           |     | 16<br>ı 6<br>6 | 1312<br>1 ? 1 2<br>1312 | っ | 00800040 ACABFFFD<br>00800040 ACABEEED<br>00800040 ACARFFFD |

Mark5B Data File created : ./ads\_2012300165730.vdif.m5b (769228800 bytes)

Time elapsed (sec) for One obs process is 38.000000  $\tilde{~}/$ chkdata/vdif\$

その2 CH1 と CH16 のチャンネル対応を変える。出力ファイル名を test.m5b とする。

 $\gamma$ chkdata/vdif\$ vdif2m5b ads\_2012300165730.vdif -ch1 16 -ch16 1 -o test.m5b \*\*\*\*\*\*\*\*\*\*\*\*\*\*\*\*\*\*\*\*\*\*\*\*\*\*\*\*\*\*\*\*\*\*\*\*\*\*\*\*\*\*\*\*\*\*\*\*\*\*\*\*\*\*\*\*\*\*\*\* \* VDIF to Mark5B Data Format Converter \* \* vdif2m5b (Ver 1.00 2016-12-22) by T.KONDO \*

\*\*\*\*\*\*\*\*\*\*\*\*\*\*\*\*\*\*\*\*\*\*\*\*\*\*\*\*\*\*\*\*\*\*\*\*\*\*\*\*\*\*\*\*\*\*\*\*\*\*\*\*\*\*\*\*\*\*\*\*

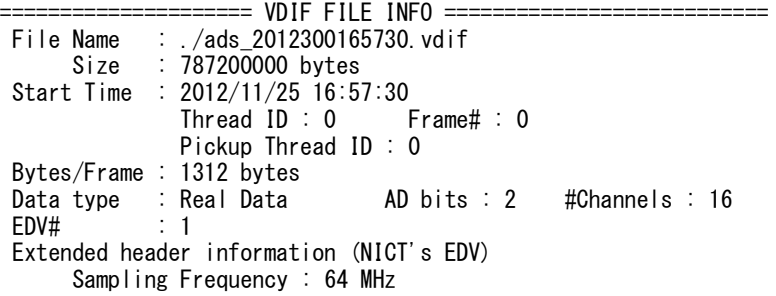

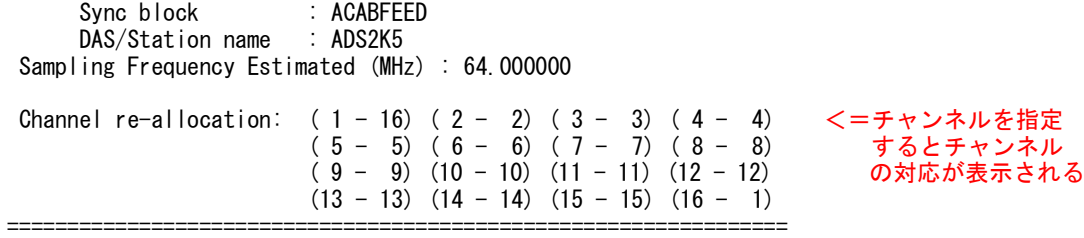

Mark5B Data File will be created : ./test.m5b

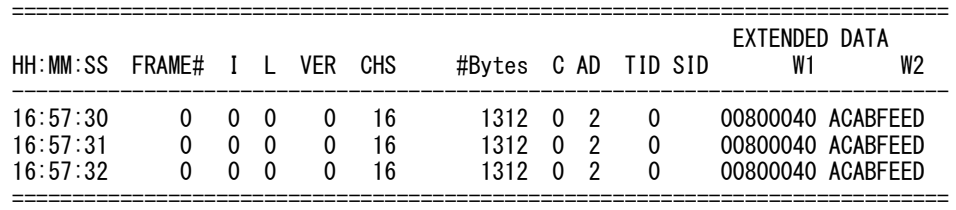

Mark5B Data File created : ./test.m5b (769228800 bytes)

Time elapsed (sec) for One obs process is 67.000000  $\tilde{~}/$ chkdata/vdif\$